## 1. การเขาใชงานว็บสงการบาน

เข้าจาก URL http://hw.cs.science.cmu.ac.th

หรือจากหน้าเว็บไซต์ภาควิชา http://www.cs.science.cmu.ac.th

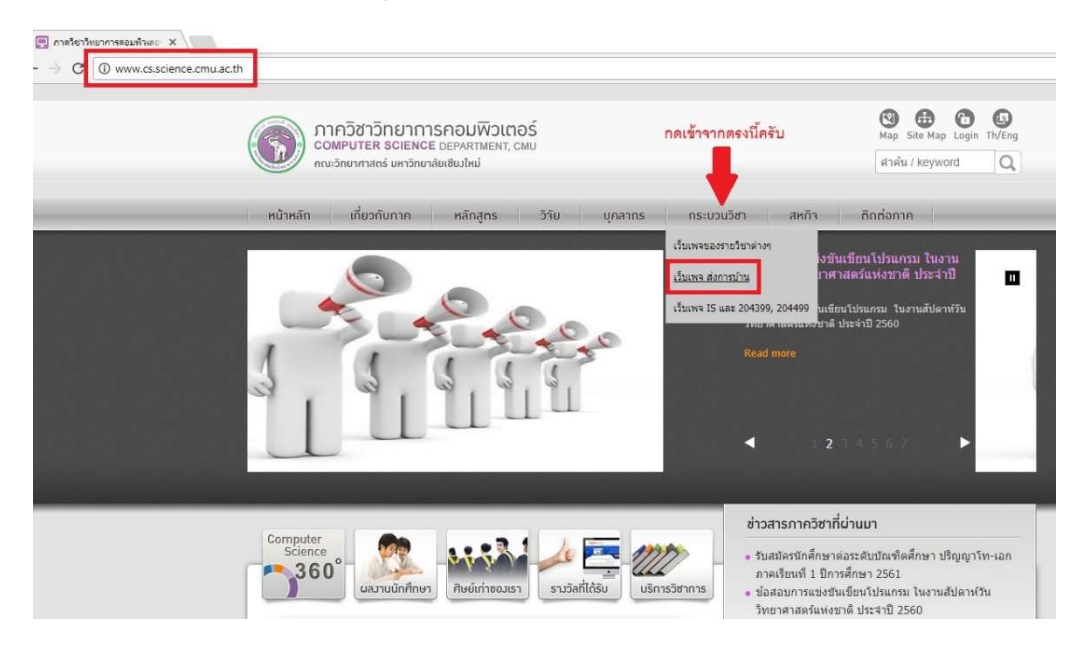

2. จากนั้นให้ นศ เข้าสู่ระบบด้วยอีเมล @cmu.ac.th (ที่ใช้กับ Jumbo Net)

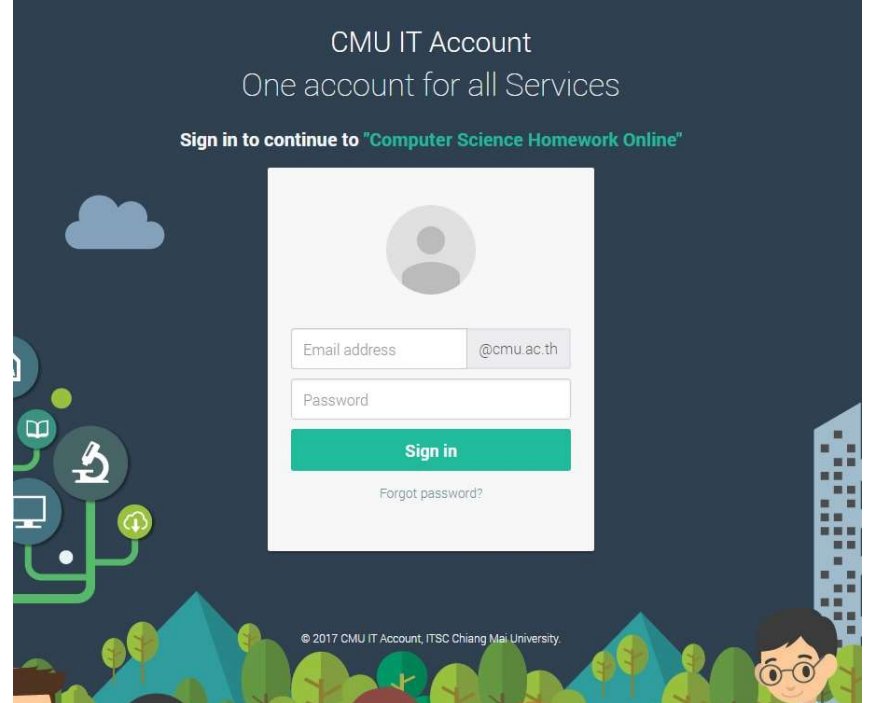

- 3. ขั้นตอนการอัพโหลดไฟล
	- เลือกกระบวนวิชาที่ตองการสงไฟล
	- กดปุม Choose File และเลือกไฟลที่ตองการสง (ขนาดไมเกิน 15MB และไมรับไฟล .exe)
	- กดปุม Upload
	- เมื่ออัพโหลดสําเร็จจะแสดงรายชื่อไฟล และเวลาที่ทําการสง
	- ปุม Delete เอาไวลบไฟลที่ไมตองการ

## หมายเหตุ

- 1. กรณีระบบไม่ขึ้นกระบวนวิชาให้อัพโหลดแสดงว่า นศ ยังไม่ได้แอดเข้าไปในระบบ ให้ติดต่อ อาจารย์ หรือเจาหนาที่
- 2. ถ้าส่งไฟล์ชื่อเดิมซ้ำขึ้นไปจะทับไฟล์เดิมและจะทำให้เวลาที่ส่งเปลี่ยนเป็นเวลาใหม่

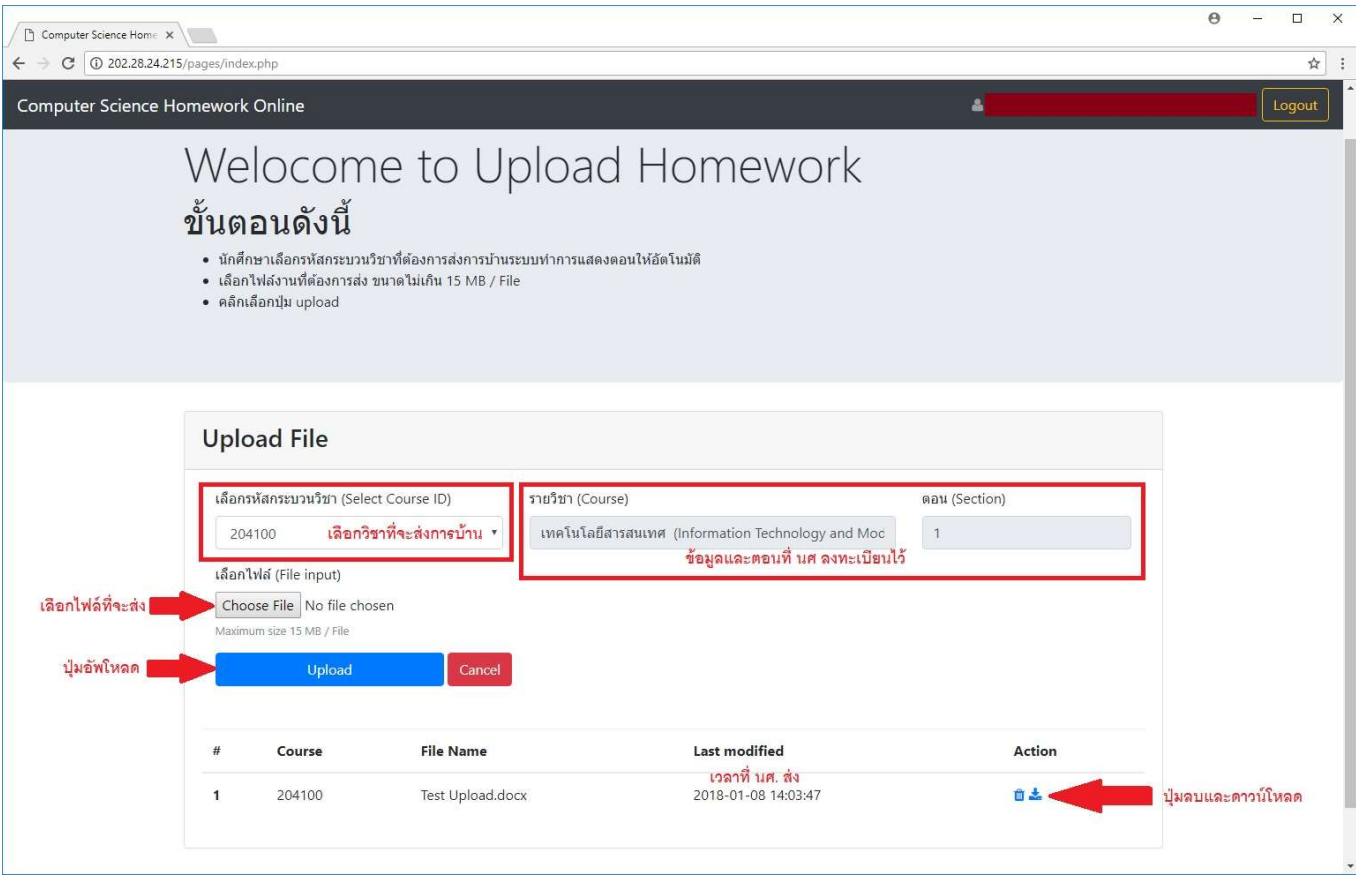